**Associazione RegionaleCIOFS – FP SICILIA Sede di Pietraperziawww.ciofpietraperzia.it**

## Tavolo da ping pong

A cura del formatoreLuigi Salemi

## Base del tavolo

- Realizzare un rettangolo, con sfondo verde e bordo nero
- Rinominare il livello con il nome "tavolo"
- Impostare lo spessore del contorno a 3 pt

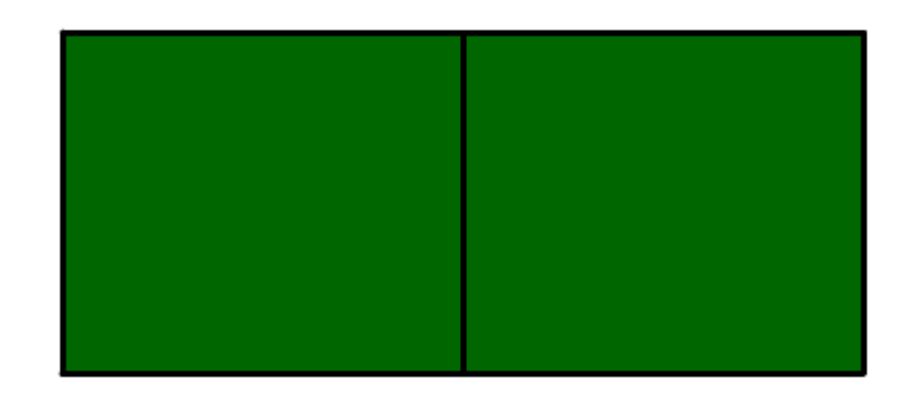

- Con lo strumento **trasformazione libera**modificare la forma del rettangolo
- Inclina il rettangolo come si vede nella figura sottostante, posizionando il puntatore del mouse sul lato lungo e trascinare verso destra
- Aggiungere i piedi del tavolo disegnando dei rettangoli molto lunghi

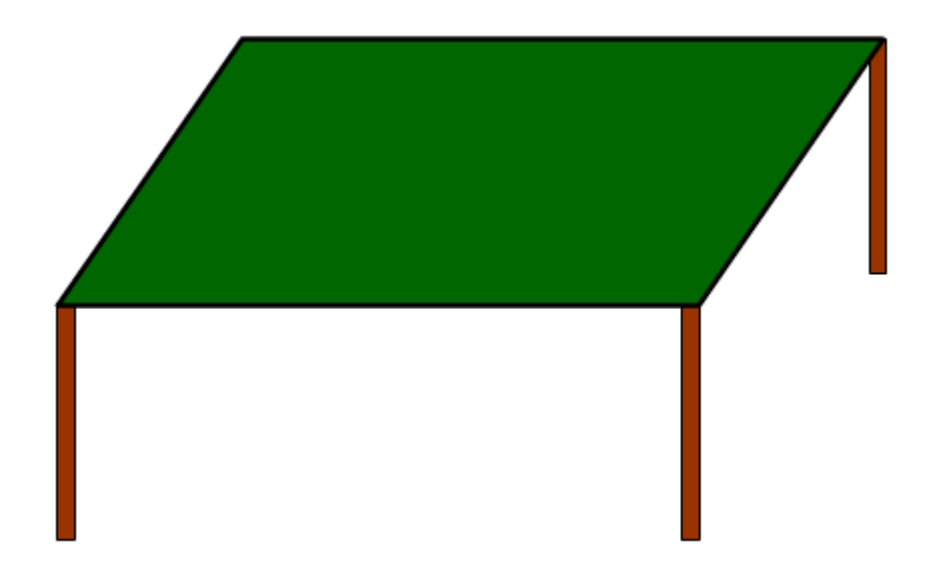

- In un **nuovo livello** al centro del tavolo disegnare un **rettangolo** con sfondo bianco e contorno nero
- Tale rettangolo sarà la rete del tavolo
- • Modifica la forma della rete con lo **strumento trasformazione** libera ruotando il rettangolo (figura 2)
- Con lo **strumento sottoselezione** (freccia bianca) modifica la sagoma del rettangolo e fallo diventare come in figura 3

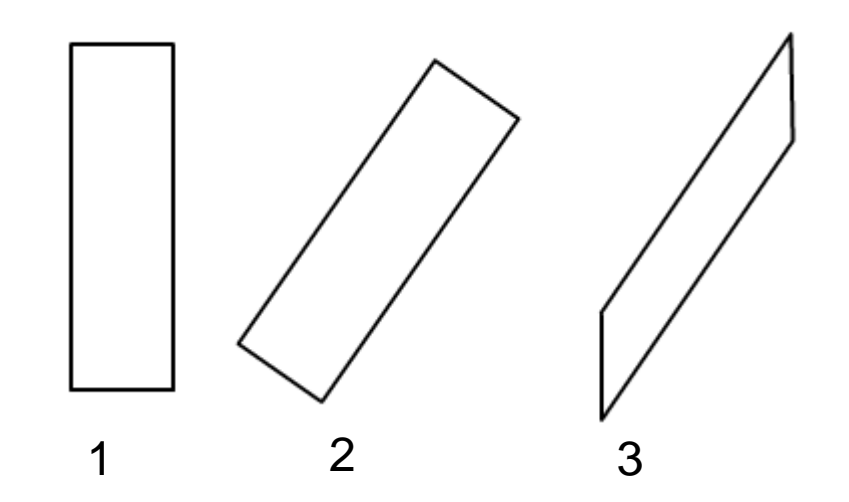

- Inserisci un nuovo livello e disegna su di esso una pallina di colore bianco con contorno nero di dimensione
- Chiama questo livello **Pallina**
- La pallina deve avere una dimensione proporzionale al tavolo
- Converti la pallina in un **simbolo** di tipo **grafico**
- Inserisci un **livello guida** sopra il livello della Pallina
- Su questo livello disegna una linea guida che tracci la traiettoria della pallina che rimbalza sui 2 lati del tavolo
- la linea guida deve essere continua e non deve essere interrotta in nessun punto altrimenti l'interpolazione non funziona

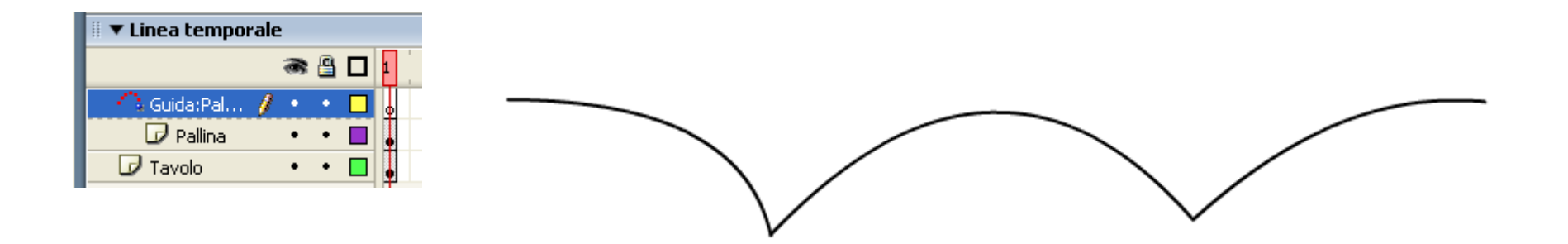

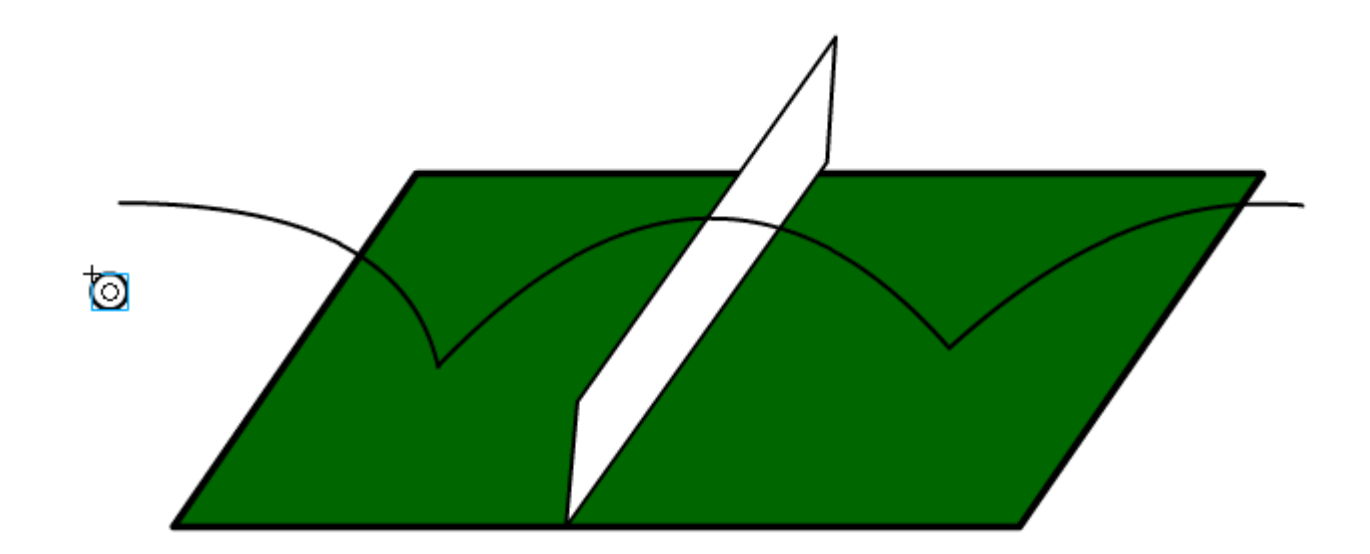

- Agganciare la pallina alla linea guida all'inizio dell'animazione
- Inserire un fotogramma chiave alla 20° posizione ed agganciare la pallina alla fine della linea guida
- Inserisci l'interpolazione di movimento nel livello della pallina

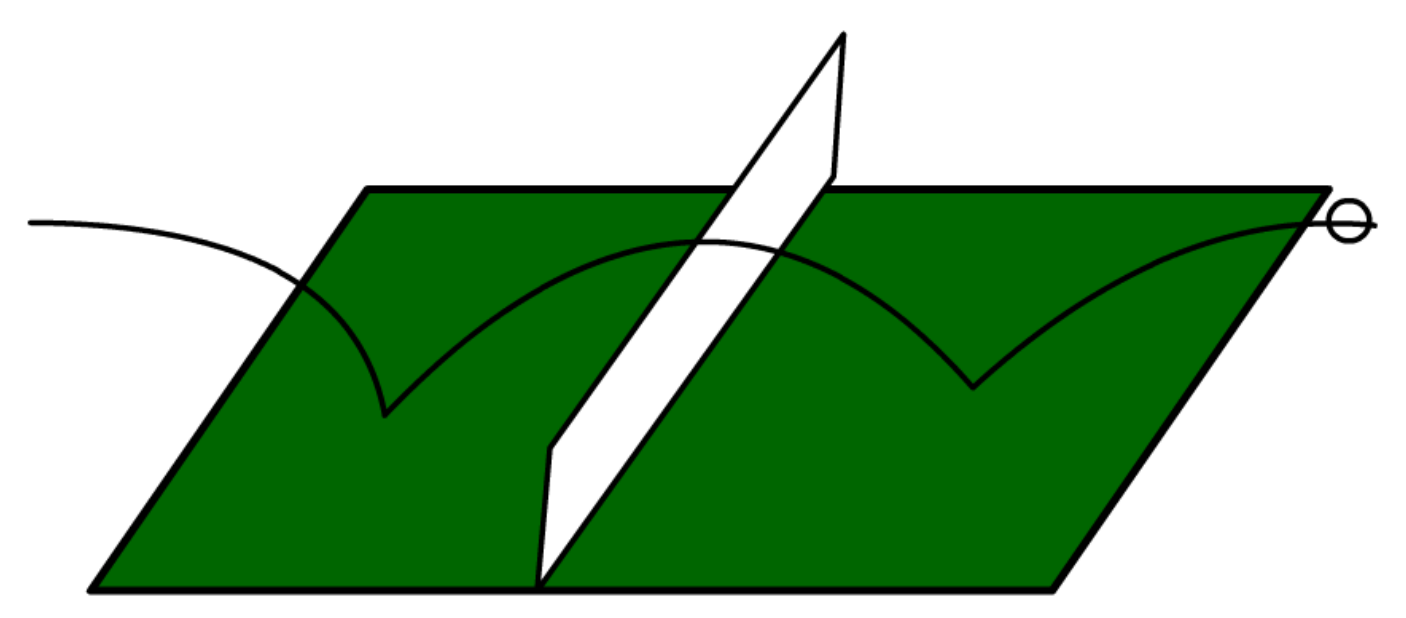